# ObjectBox Go

# ObjectBox Go

This is the ObjectBox documentation for our Go API. We strive to provide you with the easiest and fastest solution to store and retrieve data.

Your feedback on ObjectBox and this documentation is very welcome. Use the "Was this page helpful?" smiley at the end of each page or send us your comments to contact[at]objectbox.io - thank you! :)

## **Changelog**

#### **v1.1.2 (2020-03-18)**

ensure Query finalizer is only executed by Go GC after a native call finishes

#### **v1.1.1 (2020-02-14)**

use temp directories in tests to prevent failure in recent Go versions checking-out modules as read-only

### **v1.1.0 (2019-12-16)**

- add Box Insert and Update methods with stricter semantics than Put
- add AsyncBox with Put, Insert, Update, Remove
- add Query order and parameter alias support see [Queries](#page-24-0) docs for more info
- Code generator improvements
	- handle type-checker errors more gracefully (don't fail on failures in unneeded imports)
	- add clean command-line option to remove all generated files
	- time.Time will automatically use a built in converter to Unix timestamp (milliseconds)
	- improve model.json file diff-level compatibility with other language bindings
	- embedded struct and to-one relations cycle detection
- support changing property type and resetting its stored value
- nil check for embedded pointer structs in the generated code
- minor bug fixes when the generated code wouldn't compile in some edge cases
- update to the latest ObjectBox-C library v0.8.1
- deprecate box.PutAsync() in favor of box.async().Put() i.e. using AsyncBox
- mark byte properties as unsigned
- fix getters on objects with missing relations and non-existent IDs in GetMany
- better windows installation experience using a PowerShell script
- make golint happier :)

### **v1.0.0 (2019-07-16)**

This is quite a big release, bringing some new features and cleaning up the API.

- explicit transaction support via ObjectBox::RunInReadTx and ObjectBox::RunInWriteTx
- Go Modules support
- add objectbox namespace to tags to align with reflect.StructTag.Get unofficial spec
- optional lazy loading on to-many relations lazy annotation
- box additions:
	- GetMany , RemoveMany , RemoveIds , ContainsIds , RemoveIds
	- o to-many relation auxiliary methods: RelationIds, RelationPut, RelationRemove , RelationReplace
- switch default/recommended go:generate entity generator command from objectbox-gogen to

//go:generate go run github.com/objectbox/objectbox-go/cmd/objectbox-gogen

quite a few internal changes, renames and other refactorings (e.g. renamed PutAll to PutMany , removed Cursor , aligned model JSON with other bindings, ...)

#### **v0.9.0 (2019-04-24)**

- Fixed macOS build and 32-bit query support.
- Minor refactoring/linter issues

### **v0.9.0-rc (2019-02-22)**

As we queued up quite a few changes, we're doing a release candidate first for you to test:

- Improved relations support
- Embedded structs
- Custom [value-converter](#page-35-0) to store unsupported types & structs that can't be inlined/prefixed
- Recognize and handle type aliases and named types used as entity fields
- New Box methods: CountMax(), IsEmpty(), Contains() and PutAsyncWithTimeout()
- Query support AND & OR (combine conditions)
- New Query methods: Limit, Offset
- New Query methods: Set\*Params (type-based) to run a cached query with custom parameters
- Query LT|GT|Between support for unsigned numbers
- Support numeric string ID in the entity
- Support for []string as a field type
- Optional pass/return-by-value for slice-of-structs in the generated code
- Change strings to use hash-based instead of value-based indexes by default
- A new option to AlwaysAwaitAsync that can be enabled during initialization

### **v0.8.0 (2018-12-06)**

- New [Query](#page-24-0) API
- Box and Query do not require manual closing anymore
- Support for renaming entities and their [properties](#page-30-0) using UIDs

### **v0.7.1 (2018-11-30)**

- Fixed wrong mapping for Go types (u)int and (u)int8. Luckily we noticed this very early: if you used those types in previous versions, please delete old database files.
- Transactions are now safely aborted in case of panics

### **v0.7.0 (2018-11-29)**

Changed file name of generated code, e.g. file endings for model is now ".obx.go"

- Foundation for all query conditions (final query API will come with the next version)
- Put(object) now assigns the new id to the object itself

### **v0.6.0 (2018-11-28)**

Initial public release

# Installation

We're trying to make the installation experience smooth for everyone. In case you're getting stuck or are finding some steps hard to follow, please reach out to us, e.g. by creating a [GitHub](https://github.com/objectbox/objectbox-go/issues) issue or through our [Contact](https://objectbox.io/contact/) form. Thanks!

### **Linux/macOS**

This section describe the installation on Linux or macOS, if you're using Windows, please skip to the Installation on Windows section.

The main prerequisite to using ObjectBox in Go is the ObjectBox binary library (.so, .dylib depending on your platform) which actually implements the database functionality.

We are using CGO which requires you to have a C/C++ compiler, such as gcc or clang, installed. You can try executing one of following commands in terminal to check if it's already available and working: \$CC --version Or gcc --version Or clang --version. If any of the commands works fine (no need for all of them to work), you should be good to go. Otherwise, please gcc or clang according to the instructions for your system (e.g. sudo apt install gcc on Ubuntu).

There's currently a known issue on some ARM platforms, see Raspberry Pi 3 & 4 fallback.

#### **Quick installation**

The fastest way to install is by using our installation script. Execute the following command in your project directory. If that doesn't work for you, you can skip to the manual installation bellow.

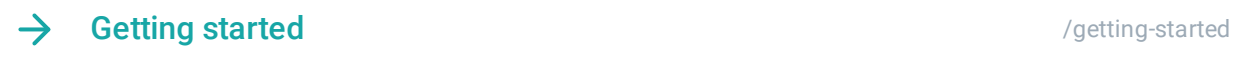

#### **Manual installation**

#### **C binary library**

You can run the following download.sh script (press Y to install the library to a systemwide folder when it asks you). you can remove the temporary "objectboxlib" directory created by this step afterwards.

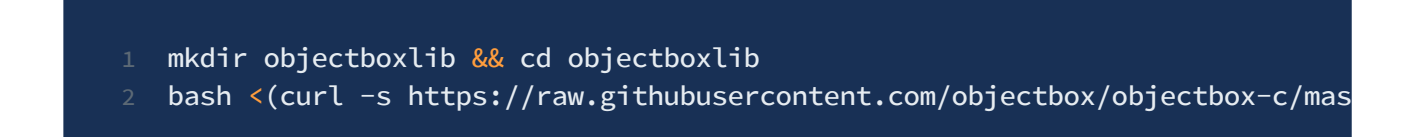

#### **Go package dependency**

Go modules based project

If your project is using a go.mod file to keep track of the dependencies, you don't need to install anything else and you can just start using ObjectBox by importing it in your source code:

import "github.com/objectbox/objectbox-go/objectbox"

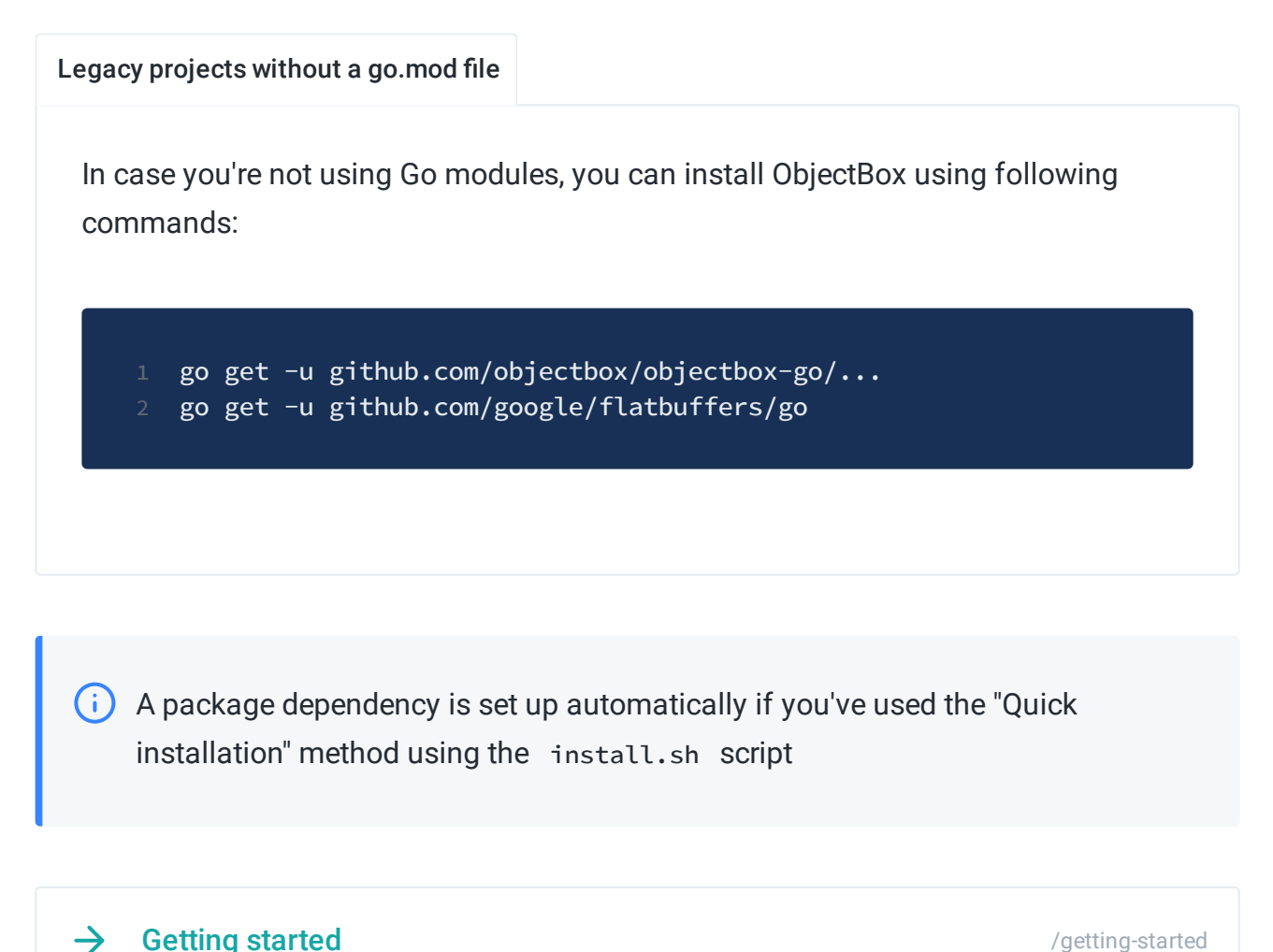

Getting started and the started of the started of the started of the started of the started of the started of the started of the started of the started of the started of the started of the started of the started of the sta

#### **Raspberry Pi 3 & 4 fallback**

You may encounter an issue on some ARM platforms (seen this on Raspberry Pi 3 & 4) with the default native library installed by the script. Also, the issue seems to only occur when running natively, not inside docker.

You can check your installation to see if you encounter crashes (SIGBUS/SIGSEGV) by executing go test github.com/objectbox/objectbox-go/...

As a workaround, you can install an ARMv6 version of the native library (instead of the default ARMv7 the script picks) using the same script as in the manual installation, just changing the arguments:

./download.sh 0.8.1 testing Linux armv6

### **Windows**

The main prerequisite to using ObjectBox in Go is the ObjectBox binary DLL which actually implements the database functionality. We are using CGO which requires you to have MinGW gcc in PATH, e. g. <http://tdm-gcc.tdragon.net/> - in case you don't have MinGW installed yet, please do so first.

### **Quick installation**

You can use the following PowerShell script to help you with installation of the library to the right folders:

- download the script: (right click and "Save link as", the location doesn't matter) [install.ps1](https://raw.githubusercontent.com/objectbox/objectbox-go/master/install.ps1)
- run the script either double click or right click and "Run in PowerShell" depends on your settings.
- the script will quide you through the installation steps.

### **Manual installation**

In case you couldn't install fully using the script (e.g. it didn't find your MinGW installation), you can try to finish the installation manually

- 1. In order to compile your program, you need to copy the downloaded download/bjectbox.dll to the MinGW library directory, e.g. C:\TDM-GCC-64\lib
- 2. To run the program, you either need to have the objectbox.dll library in the same folder as the compiled program, have its location (e. g.  $C:\T^{DM-GCC-G4\1}$  is in Path environment variable), or copy it to the system library directory  $c:\W{indows}\S{ystem32}$

### **Go package dependency**

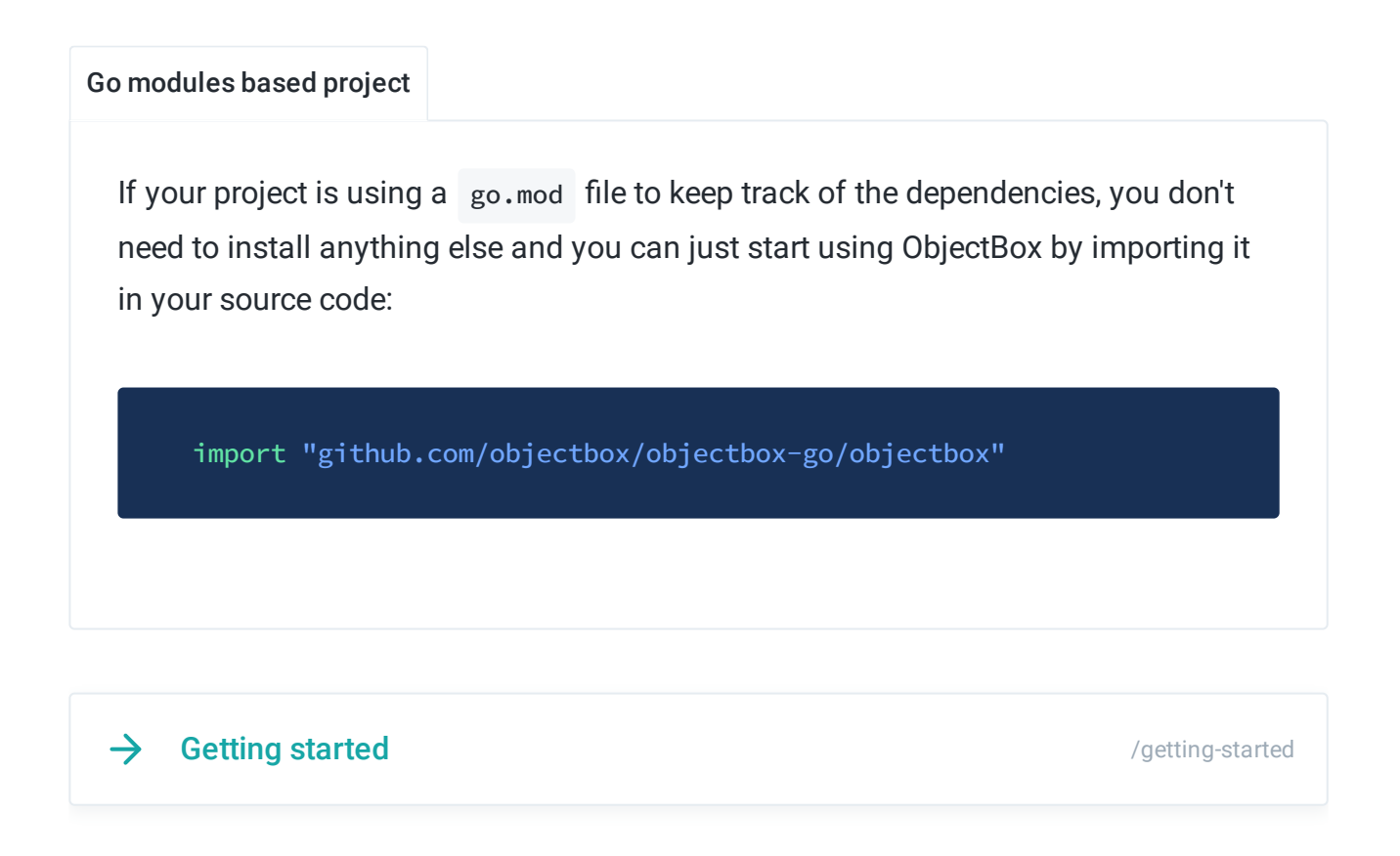

#### **Distributing**

Don't forget to include the objectbox.dll with your program when distributing/packaging for installer. Having it in the same directory as your program binary should be enough.

# <span id="page-10-0"></span>Getting started

## **Creating an Entity**

Using ObjectBox in your project is fairly straight-forward.

First of all, let's define an Entity which is just a struct . It could be located basically anywhere but to keep our project structure clean, let's have it in a internal/model/task.go i. e. model package.

### internal/model/task.go 1 package model 3 //go:generate go run github.com/objectbox/objectbox-go/cmd/objectbox-gogen 5 type Task struct {  $6$  Id  $u$ int64 7 Text string 8 DateCreated int64 9 DateFinished int64 10 }

(i) Note that Id uint64 is recognized by ObjectBox to contain an ID field which gives us a direct access to the stored Tasks objects by their ID.

Alternatively if your ID field is named differently, you can annotate it with `objectbox:"id"`.

For more information see Entity [Annotations](#page-17-0).

Having the entity file, we can run bindings generator to get the necessary task.obx.go

cd my-project-dir

go generate ./...

The generated bindings code has two main competencies:

- provide Entity model (schema) to the ObjectBox
- convert between internal object representation (FlatBuffers) and our struct Task

 $\left( \cdot \right)$  Additionally to the task.obx.go there's an objectbox-model.json which holds information about the model and objectbox-model.go which defines a model initialization function. All these files should be committed in source control along with the rest of your code.

### **Initializing ObjectBox**

To use ObjectBox in our main application code, we use Builder and give it model information and optionally some other settings. The code with the model information is generated by the ObjectBox and you just need to use in your code:

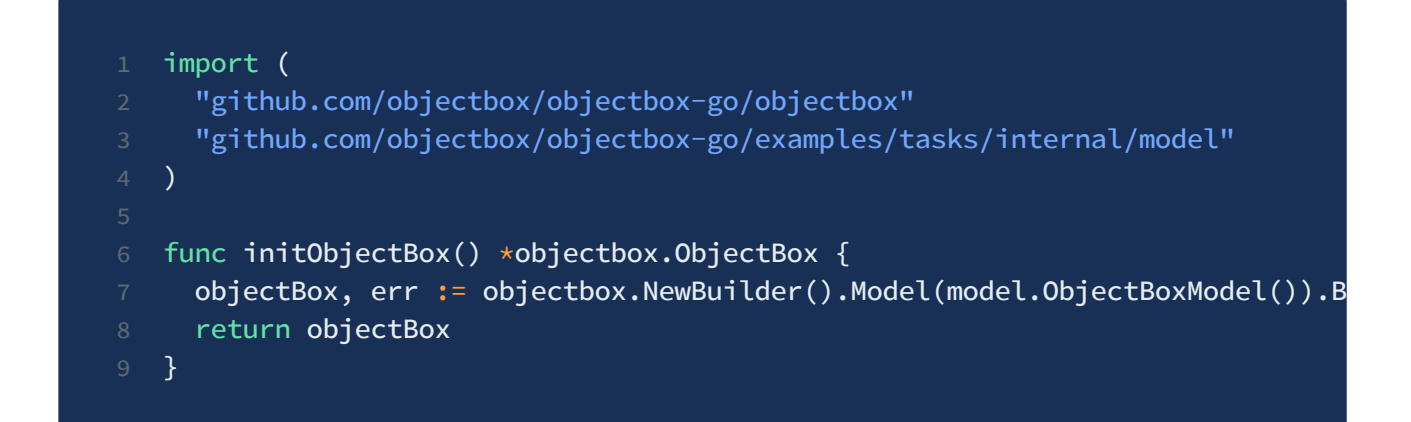

### **Working with Object Boxes**

Bet you wondered where our name comes from :)

From ObjectBox you vend Box instances to manage your entities. While you can have multiple Box instances of the same type (for the same Entity) "open" at once, it's usually preferable to just use one instance and pass it around your code.

```
main.go
1 func main() {
2 // load objectbox
3 ob := initObjectBox()
4 defer ob.Close() // In a server app, you would just keep ob and close o
6 box := model.BoxForTask(ob)
8 // Create
9 id, \angle := box.Put(&model.Task{
10 Text: "Buy milk",
11 })
13 \text{task}, \_\cdot = \text{box}.\text{Get}(\text{id}) // Read
14 task.Text += " & some bread"
15 box.Put(task) // Update
16 box.Remove(task) // Delete
17 }
```
Wherever you have access to a Box, you can use it to persist objects and fetch objects from disk. **Boxes are thread safe.** Here are some of the basic operations:

- **Put:** Persist an object, which may overwrite an existing object with the same ID. In other words, use Put to insert or update objects. When put succeeds, an ID will be assigned to the entity.
- Get: When you have an object's ID, you can get to the object very efficiently using Get. It will return nil & error in case an error occurred and nil without any error if the object doesn't exist.

To get all objects of a type, use GetAll which returns a slice.

- **Remove:** Deletes a previously persisted object from its box. Use RemoveAll to delete all objects and empty the box.
- **Count:** The number of objects stored in this box.

## **Task-list example application**

To see it all put together, have a look at the Task-List application example in our git repository:

<https://github.com/objectbox/objectbox-go/tree/master/examples>

# <span id="page-14-0"></span>**Transactions**

### **Basics**

ObjectBox is a fully transactional database satisfying [ACID](https://en.wikipedia.org/wiki/ACID) properties. A transaction can group several operations into a single unit of work that either executes completely or not at all. If you are looking for a more detailed introduction to transactions in general, please consult other resources like Wikipedia on database [transactions.](https://en.wikipedia.org/wiki/Database_transaction)

You may not notice it, but almost all interactions with ObjectBox involve transactions. For example, if you call box.Put() a write transaction is used. Also if you box.Get() an object or query for objects, a read transaction is used. All of this is done under the hood and transparent to you. It may be fine to completely ignore transactions altogether in your app without running into any problems. With more complex apps however, it's usually worth learning transaction basics to make your app more consistent and efficient.

## **Explicit transactions**

All ObjectBox operations run in implicit transactions – unless an explicit transaction is in progress. In the latter case, multiple operations share the (explicit) transaction. In other words, with explicit transactions you control the transaction boundary. Doing so can greatly improve efficiency and consistency in your app.

The ObjectBox::RunInReadTx() and ObjectBox::RunInWriteTx() take a function as and argument and run it inside a transaction (read-only or a write transaction, respectively).

There are multiple advantages of explicit transactions:

- you can perform any number of operations and use objects of multiple boxes, while having a consistent view of the data,
- running multiple updates/inserts is faster because it doesn't involve starting an implicit transaction each time,
- being able to "roll-back" a transaction when an error occurs, potentially discarding changes from multiple updates.

Example for a write transaction which just inserts 1 000 000 objects:

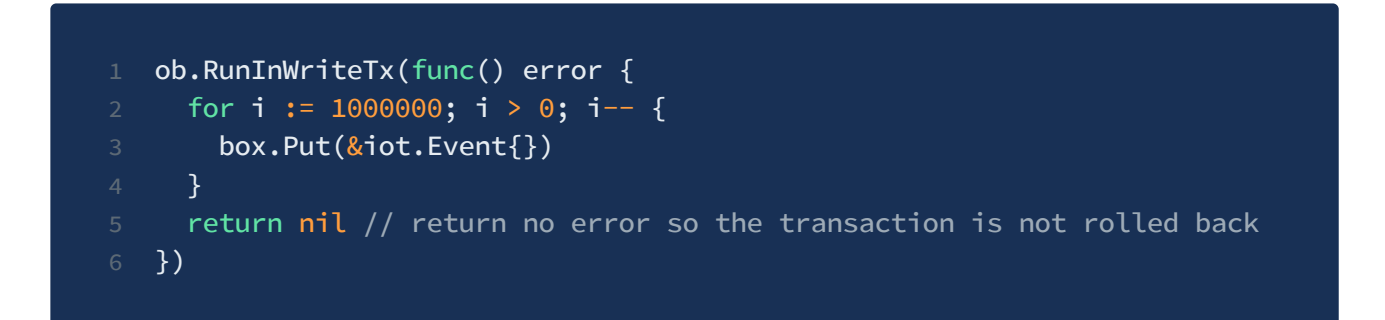

Understanding transactions is essential to mastering the database performance. If you just remember one sentence on this topic, it should be this one: a write transaction has its price, and it's the same whether it's implicit or explicit.

Committing a transaction involves syncing data to the physical storage, which is a relatively expensive operation for databases. Only when the file system confirms that all data has been stored in a durable manner (not just memory cached), the transaction can be considered successful. This file sync required by a transaction may take a couple of milliseconds. Keep this in mind and try to group several operations (e.g. Put calls) in one transaction.

## **Read Transactions**

In ObjectBox, read transactions are cheap. In contrast to write transactions, there is no commit and thus no expensive sync to the file system. Operations like Get , Count , and queries run inside an implicit read transaction if they are not called when already inside an explicit transaction (read or write). Note that it is illegal to Put when inside a read transaction.

While read transaction are much cheaper than write transactions, there is still some overhead to start a read transaction. Thus, for a high number of reads (e.g. hundreds, in a loop), you can improve performance by grouping those reads in a single read transaction (see explicit transactions below).

## **Multiversion concurrency**

ObjectBox gives developers [Multiversion](https://en.wikipedia.org/wiki/Multiversion_concurrency_control) concurrency control (MVCC) semantics. This allows multiple concurrent readers (read transactions) which can execute immediately without blocking or waiting. This is guaranteed by storing multiple versions of (committed) data. Even if a write transaction is in progress, a read transaction can read the last consistent state immediately. Write transactions are executed sequentially to ensure a consistent state. Thus, it is advised to keep write transactions short to avoid blocking other pending write transactions. For example, it is usually a bad idea to do networking or complex calculations while inside a write transaction. Instead, do any expensive operation and prepare objects before entering a write transaction.

Note that you do not have to worry about making write transactions sequential yourself. If multiple threads want to write at the same time (e.g. via Box:: Put or ObjectBox::RunInWriteTx ), one of the treads will be selected to go first, while the other threads have to wait. It works just like a mutex.Lock()

#### **Locking inside a Write Transaction**

Avoid locking (e.g. via  $m$ utex.Lock() ) when inside a write transaction when possible.

Because write transactions run exclusively, they effectively acquire a write lock internally. As with all locks, you need to pay close attention when multiple locks are involved. Always obtain locks in the same order to avoid deadlocks. If you acquire a lock "X" inside a transaction, you must ensure that your code does not start another write transaction while having the lock "X".

# <span id="page-17-0"></span>Entity Annotations

## **ObjectBox - Database Persistence with Entity Annotations**

ObjectBox is a database that persists objects. For a clear distinction, we sometimes call those persistable objects **entities**. To let ObjectBox know which structs are entities you add go:generate command to their source file and annotations (Go tags) to some fields. Then ObjectBox can do its magic with your entities.

Here is an example:

```
1 //go:generate go run github.com/objectbox/objectbox-go/cmd/objectbox-gogen
3 type Task struct {
4 Id uint64
5 Text string
6 DateCreated int64
7 DateFinished int64
8 }
```
(i) When you run go generate  $\ldots$  in your project, it finds all files with a //go:generate comment and executes the program in that comment, objectbox-gogen . This means you can include multiple entities (structs) inside a single file without repeating the comment. Having multiple entities in a single file may help increase generation performance on large projects because the generator can cache information about referenced types during runtime.

### **id - Object IDs**

In ObjectBox, every object has an ID of type uint64 to efficiently get or reference objects. ObjectBox recognizes this automatically if your entity has a uint64 field named ID (case

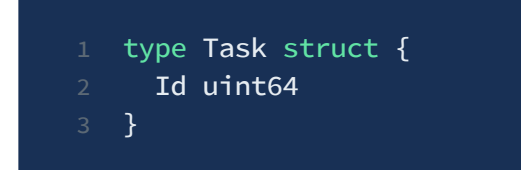

Alternatively, you can use the id annotation on a uint64 property with any name in your entity:

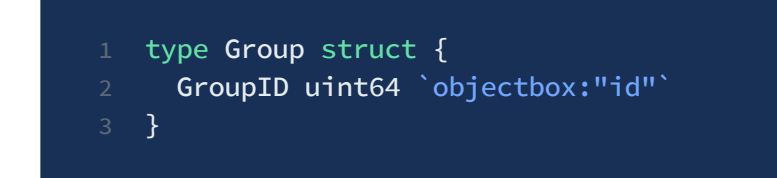

Note that in case this Id is zero on an instance you are inserting, ObjectBox considers the object as a new one during Put() and automatically assigns an ID.

If your application requires other ID types (such as a string UID given by a server), you can model them as standard properties. An example:

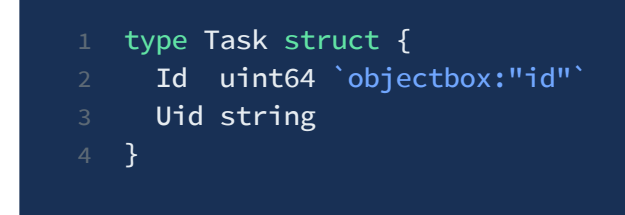

### **index - property Indexes**

Annotate a property with `objectbox:"index"` to create a database index for the corresponding database column. This can improve performance when querying for that property.

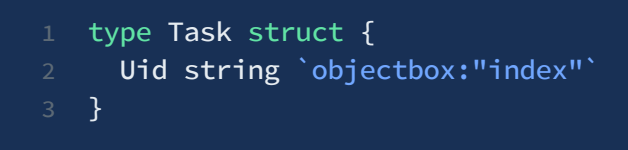

 $(i)$  Indexing is currently not supported for byte $[i]$ , float and double

#### **Index types (String)**

ObjectBox can use either actual **value** of the property or its **hash** to build an index. Because string properties are typically taking more space than scalar values, ObjectBox is using hash for strings by default.

You can instruct ObjectBox to use a different index type :

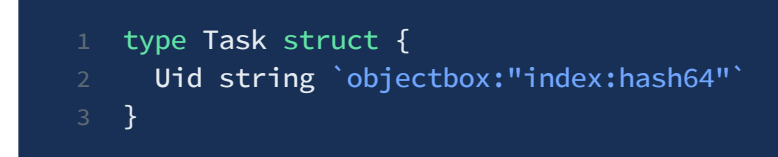

ObjectBox supports these index types:

- **Not specified** Uses best index based on property type (uses hash for string , value for others).
- **"value"** Uses property values to build index. For String, this may require more storage than a hash-based index.
- **"hash"** Uses 32-bit hash of property values to build index. Occasional collisions may occur which should not have any performance impact in practice. Usually a better choice than hash64 , as it requires less storage.
- **"hash64"** Uses long hash of property values to build the index. Requires more storage than hash and thus should not be the first choice in most cases.

**Limits of hash-based indexes:** Hashes work great for equality checks, but not for **"starts** with" type conditions. If you frequently use those, you should use value-based indexes

instead.

### **unique - unique constraints**

Annotate a property with `objectbox"unique"` to enforce that values are unique before an entity is inserted/updated:

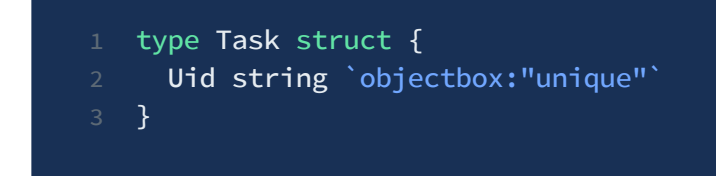

A put() operation will abort and return an error if the unique constraint is violated.

### **Complex fields (structs)**

When your field contains another struct that is not a Relation, ObjectBox will, by default, store it embedded, using prefix-based field naming. The Task in the following example will internally end up with four fields, "id", "meta\_created", "meta\_modified" and "text".

```
1 // NOTE this is be placed in a separate field because it's not an entity
2 type Metadata struct {
3 Created int64
4 Modified int64
5 }
7 // this is an Entity, with code genereated using objectbox-gogen
8 type Task struct {
9 Id uint64
10 Meta Metadata
11 Text string
12 }
```
#### **inline**

You can modify the behavior by specifying the struct fields to be "inlined" in which case, the fields would be named "id", "created", "modified" and "text".

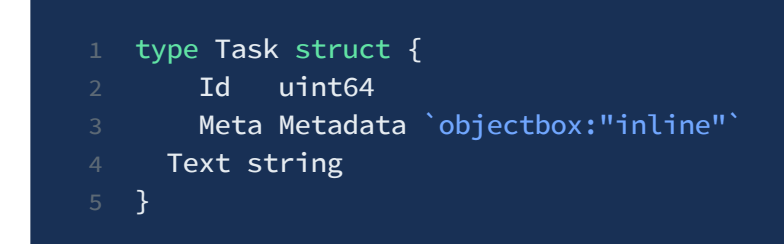

 $(i)$  It's important to keep distinction between prefixed and inlined fields in mind if you want to move fields around between two embedded/included structs or rename them.

### **Other annotations**

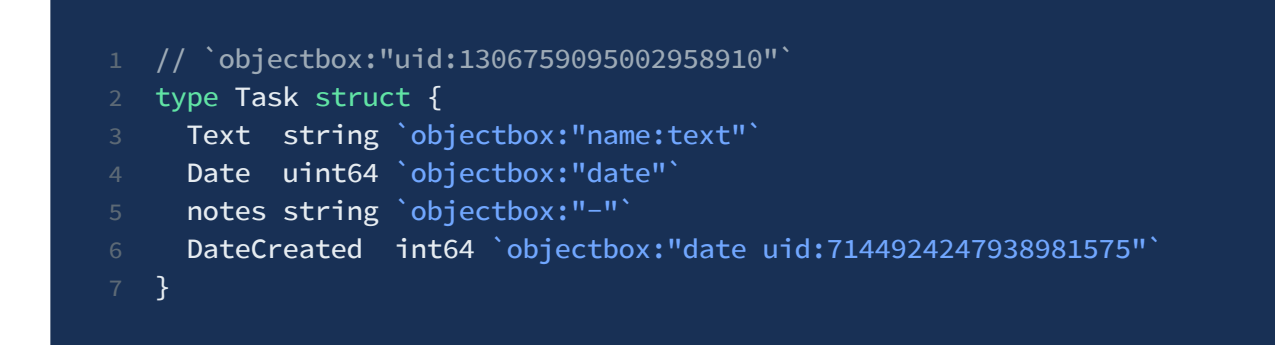

#### **converter**

Defines converter for custom types, see [Custom](#page-35-0) types docs for more information.

#### **date**

Informs ObjectBox that it should store the given property as a DateType - it expects timestamp since UNIX epoch in milliseconds.

If you use a time.Time field, it's automatically recognized as a date and the code generator will use the built-in converter and store the field internally as a Unix timestamp.

Because ObjectBox stores dates internally as Unix timestamps with **millisecond** precision, the built-in converter falls-back to that precision when working with time.Time struct.

If you require greater precision, define your own converter with any built-in supported type that can accommodate your storage format (e.g. int, string, []byte, etc.).

#### **lazy**

Specifies that the "To-Many" relation on the current field should not be called right away when the object is read but manually, using GetRelated. See Relations docs for more details.

#### **link**

Declares the struct field that is itself a struct (or a pointer to one) as a relation, instructing ObjectBox to create a link between the Entity where this field is contained and the Entity of the field (type of the struct field). See [Relations](#page-38-0) docs for more details on how relations work and how you can define them.

#### **name**

Lets you define under what name the property is stored in the database. This allows you to rename the Go field without affecting the property name on the database level. To rename the property in the DB, you should use the uid annotation instead.

#### **type**

Used in conjunction with converter to specify the underlying type stored in the database (type returned by the converter). See [Custom](#page-35-0) types docs for more information.

**"-"**

Marks properties that should not be persisted (saved into DB) and are only used in your program during runtime.

### **Triggering generation**

Once your entity schema is in place, you can trigger the code generation by running go generate inside the directory that contains the files with the entities.

#### **uid**

ObjectBox keeps track of entities and properties by assigning them unique IDs (UIDs) during the code-generation phase. All those UIDs are stored in a file objectbox-model.json in your package, which you should add to your version control system (e.g. git).

If you specify the `objectbox"uid:....."` tag on a property (or as a special comment on an entity struct), ObjectBox would be able to uniquely identify it even after you change the name and would update the database accordingly on the next application launch.

For more information, look at the following page dedicated to schema updates.

 $\rightarrow$  Schema changes [/schema-changes](#page-30-0)

Additionally, If you are interested, we have in-depth [documentation](https://docs.objectbox.io/advanced/meta-model-ids-and-uids) on UIDs and concepts in the Java/Android docs.

# <span id="page-24-0"></span>**Queries**

Using queries is simple: from your entity's Box, call Query() with conditions as arguments:

```
1 query := box.Query(Device_.Location.HasPrefix("US-", false))
2 devices, err := query.Find()
```
#### **Building queries**

The query in the code above uses a function HasPrefix on a device location. Where does this come from? ObjectBox generates a Device\_ struct for you to reference available properties conveniently. This also allows code completion in your IDE and avoids typos: correctness is checked at compile time (string based queries would only be checked at runtime).

Let's say you have the following entity defined in your package:

```
1 type Device struct {
2 Id uint64
3 Name string
4 Location string
5 Profile uint32
6 }
```
Using this input, the ObjectBox code generator creates a variable Device\_ in the same package:

```
1 var Device_ = struct {
2 Id *objectbox.PropertyUint64
3 Name *objectbox.PropertyString
4 Location *objectbox.PropertyString
5 Profile *objectbox.PropertyUint32
6 \} } {...}
```
You can use Device to construct type-specific conditions in place and combining them, forming the full query. The following example looks for devices located in the U. S. with profile number 42.

box.Query(Device\_.Profile.Equals(42), Device\_.Location.HasPrefix("US-", fals

#### **Reusing Queries and Parameters**

If you frequently run a Query you should cache the Query object and re-use it. To make a Query more reusable you can change the values, or query parameters, of each condition you added even after the Query is built. Let's see how.

Assume we want to find a list of User with specific FirstName values. First, we build a regular Query with an equal() condition for FirstName . Because we have to pass an initial parameter value to  $equat()$  but plan to override it before running the  $query$  later, we just pass an empty string:

```
1 var caseSensitive = false
  var query = box.Query(User_.FirstName.Equals("", caseSensitive))
```
Now at some later point we want to actually run the Query . To set a value for the FirstName parameter we call setStringParams() on the Query and pass the FirstName property and the new parameter value:

```
1 query.SetStringParams(User_.FirstName, "Joe")
2 joes, \overline{z} := query.Find()
```
**Alias/As**

So you might already be wondering, what happens if you have more than one condition using the same property? For this purpose you can **assign each condition an alias** by calling Alias() right after specifying the condition:

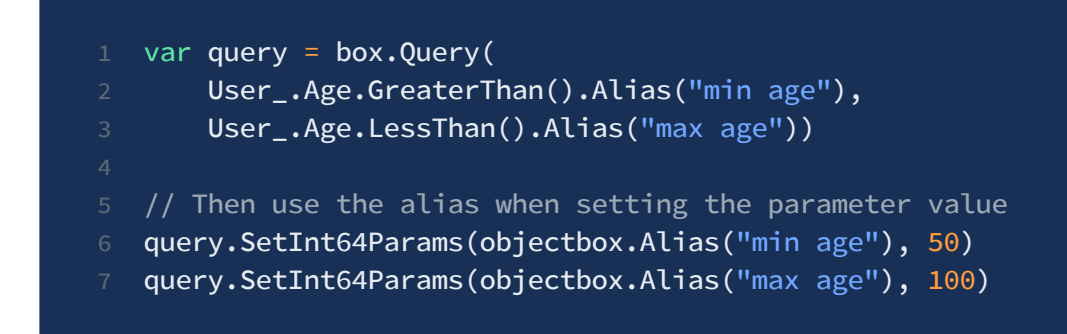

There's also an alternative, syntax for a aliases that makes it easier to maintain the code because it avoids repeating string constants:

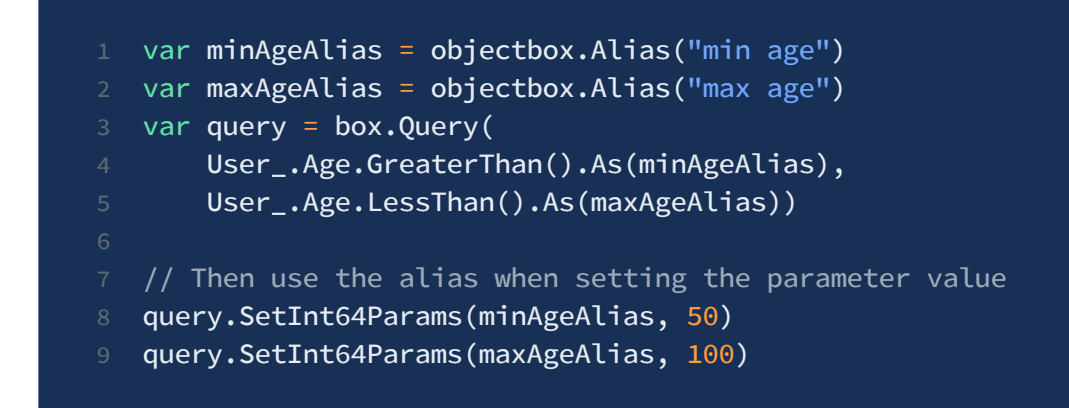

#### **Limit, Offset, and Pagination**

Sometimes you only need a subset of a query, for example the first 10 elements. This is especially helpful (and resourceful) when you have a high number of entities and you cannot limit the result using query conditions only. The built Query has .Offset() and .Limit() methods to help you do that

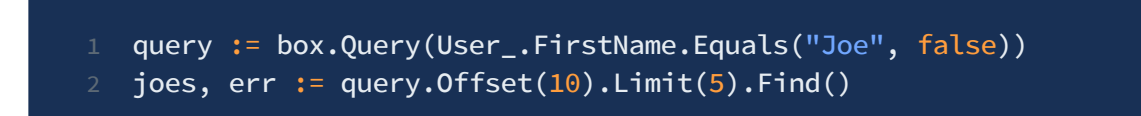

```
Offset(n uint64): the first n results are skipped.
Limit(n uint64): at most n results of this query are returned.
```
#### **Ordering results**

In addition to specifying conditions you can order the returned results:

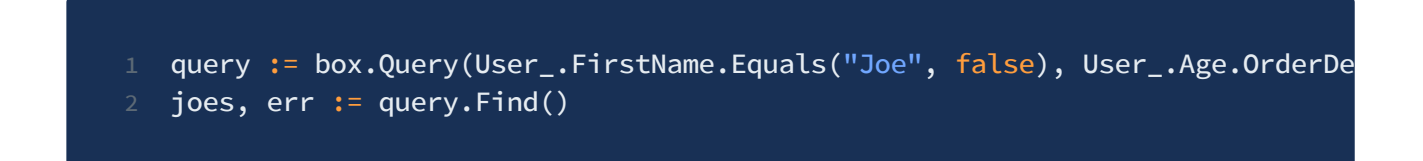

You can combine multiple order parameters and options (some options are only available for certain data types, e.g. strings have case-sensitive ordering option), such as:

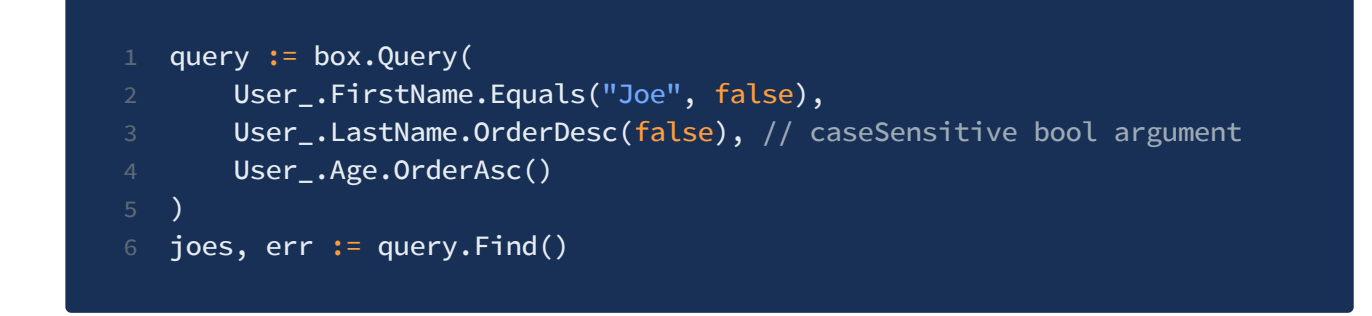

#### **Notable conditions/operators**

In addition to expected conditions like Equals() , NotEquals() , GreaterThan() and LessThan() there are also conditions like:

- Between() to filter for values that are between the given two (inclusive)
- $\bullet$  In() and NotIn() to filter for values that match any in the given set,
- HasPrefix(), HasSuffix() and Contains() for extended String filtering.

#### **Working with query results**

You have a few options how to handle the results of a query:

- Find() returns a slice of the matching objects,
- FindIds() fetches just the IDs of the matching objects as a slice, which can be more efficient in case you don't need the whole object,
- Remove() deletes all the matching objects from the database (in a single transaction),
- $\bullet$  count() gives you the number of the objects that match the query,
- $\bullet$  Limit() and Offset() let you select just part of the result (e. g. for paging)
- DescribeParams() is a utility function which returns a human-readable representation of the query.

### **Querying linked objects (relations)**

After creating a relation between entities, you might want to add a query condition for a property that only exists in the related entity. In SQL this is solved using JOINs. ObjectBox provides query links instead.

Let's see how this works using an example.

Assume there is a Person that can be associated with multiple Address entities:

```
1 //go:generate go run github.com/objectbox/objectbox-go/cmd/objectbox-gogen
3 type Person struct {
4 Id uint64
5 Name string
6 Address []*Address
7 }
9 type Address struct {
10 Id uint64
11 Street string
12 ZIP string
13 }
```
To get a Person with a certain name that also lives on a specific street, we need to query the associated Address entities of a Person . To do this, use the

Person\_.Address.Link(cs ...Conditions) method of the generated Person\_ variable to tell that the addresses relation should be queried and what conditions should be used to filter the addresses:

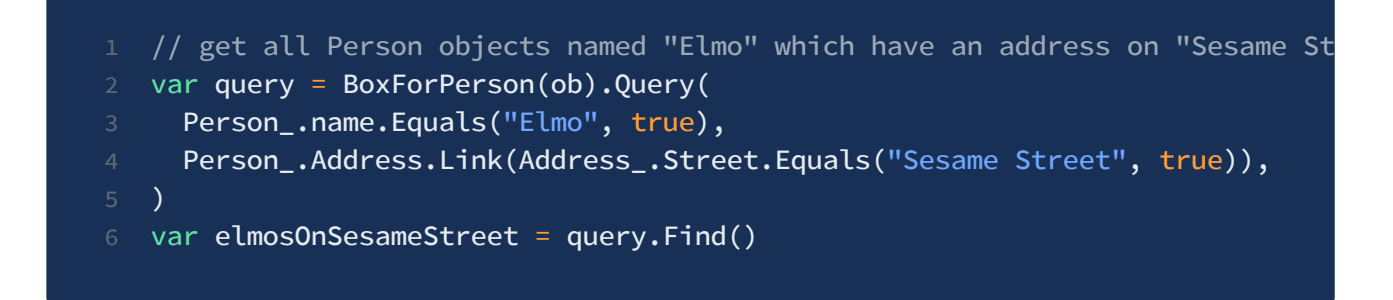

What if we want to get a list of Address instead of Person ? No problem, links are smart enough to know there's also an implicit relation in the opposite direction. Note the different box we're using here:

```
1 // get all Address objects on "Sesame Street" linked from a Person named "
2 val builder = box.query().equal(Address_.street, "Sesame Street")
3 var query = BoxForAddress(ob).Query(
4 Address_.Street.Equals("Sesame Street", true),
5 Person_.Address.Link(Person_.name.Equals("Elmo", true)),
6 )
7 var addressesSesameStreetWithElmo = query.Find()
```
#### **More to come**

ObjectBox core can do much more with the queries, such as property queries, aliases, etc. These are not yet supported by our Go API, but you can take a peek at <https://docs.objectbox.io/queries> to get the idea what's coming in the future releases.

Feel free to open a feature [request](https://github.com/objectbox/objectbox-go/issues) on GitHub if you have an idea or a proposal.

# <span id="page-30-0"></span>Schema changes

ObjectBox manages its data model (schema) mostly automatically. The data model is defined by the entity structs you define. When you **add or remove** entities or properties of your entities, **ObjectBox takes care** of those changes without any further action from you.

For other changes like **renaming or changing the type**, ObjectBox needs **extra information** to make things unambiguous. This works using unique identifiers (UIDs) specified by the uid annotation, as we will see below.

### **Renaming Entities and Properties**

So why do we need that UID annotation? If you simply rename an entity struct, ObjectBox only sees that the old entity is gone and a new entity is available. This can be interpreted in two ways:

- The old entity is removed and a new entity should be added, the old data is discarded. This is the **default behavior** of ObjectBox.
- The entity was renamed, the old data should be re-used.

So to tell ObjectBox to do a rename instead of discarding your old entity and data, you need to make sure it knows that this is the same entity and not a new one. You do that by attaching the internal UID to the entity.

For properties, the process is the same, but instead of the comment, you just use standard Go tags. We are showing both cases in the following example.

**Step 1:** Add an empty `objectbox:"uid"` annotation to the entity/property you want to rename:

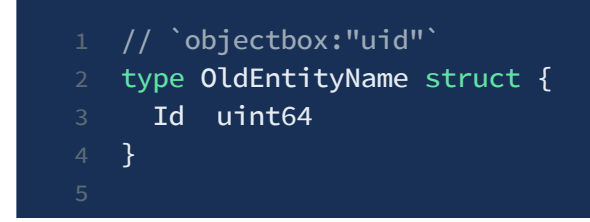

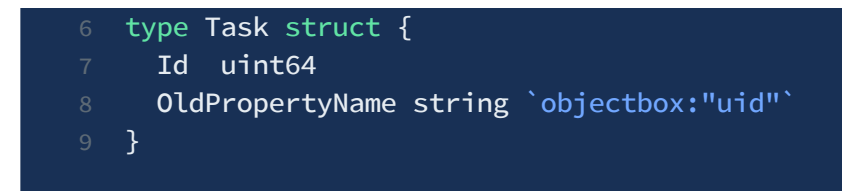

**Step 2:** Re-generate ObjectBox code for the project using go generate ./... in your project directory. The generation will fail with an error message that gives you the current UID of the entity/property:

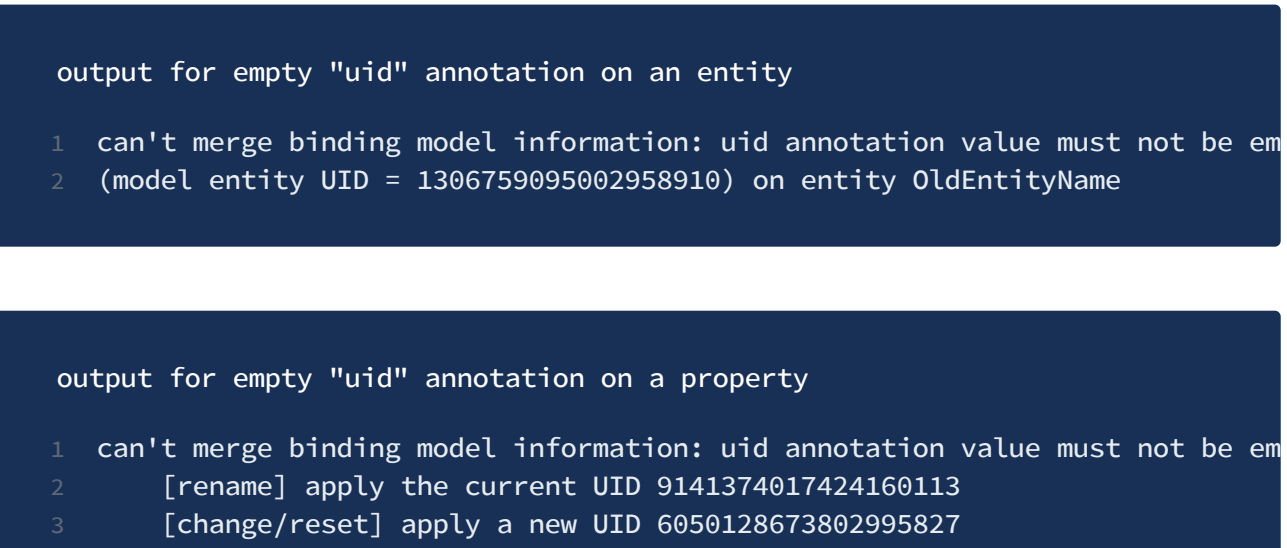

 $(i)$  Note how for a property, the output is slightly different and, besides support for renaming, it provides a newly generated UID you can use to effectively reset (clean) the stored data on the property. See Reset data - new UID on a property for more details.

**Step 3:** Apply the UID printed in the error message to your entity/property:

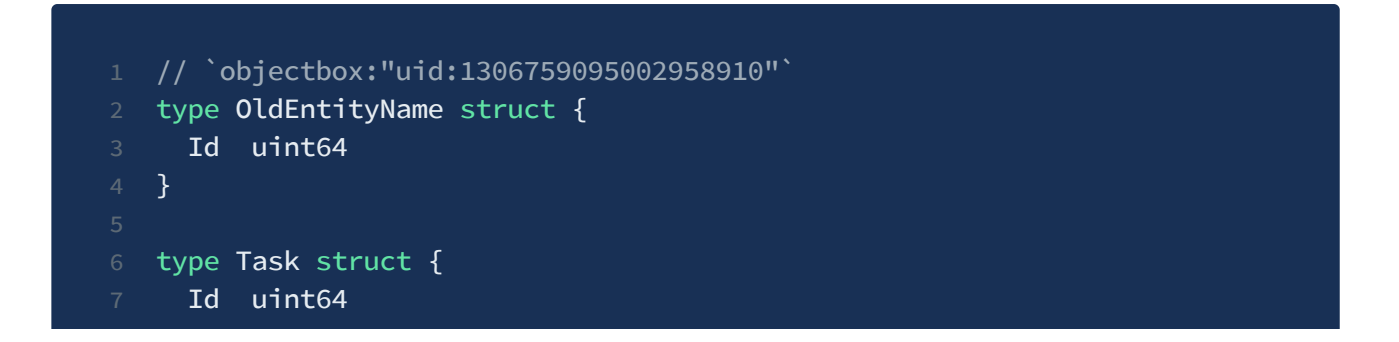

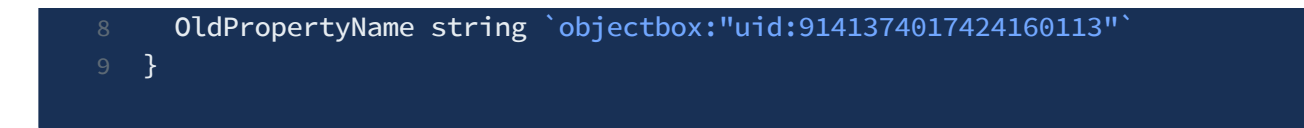

**Step 4:** The last thing to do is the actual rename on the language level:

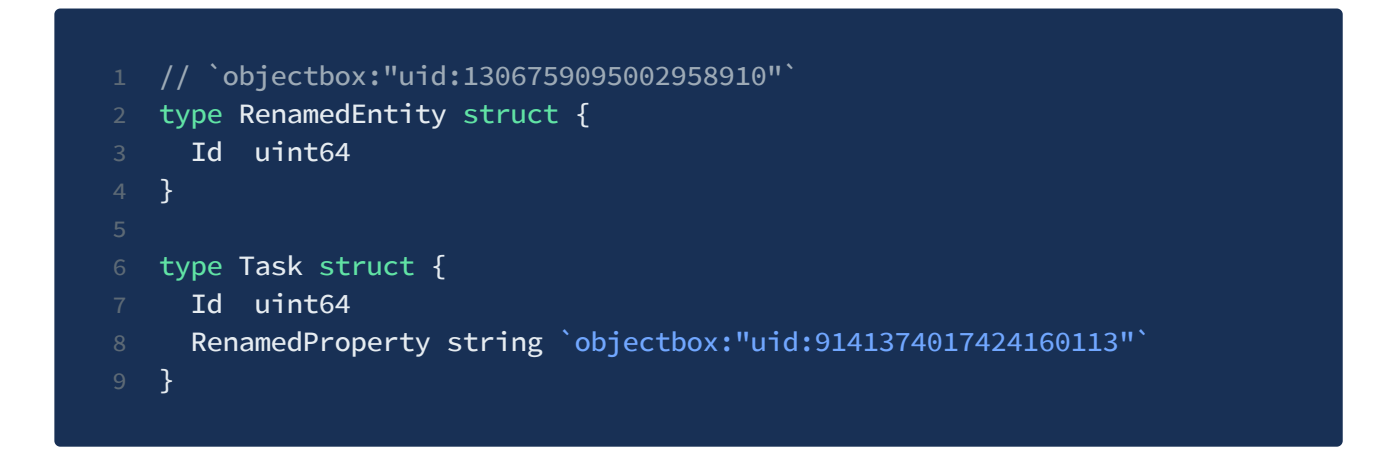

You can now use your renamed entity/property as expected and all existing data will still be there.

Note: Instead of the above you can also find the UID of the entity/property in the objectbox-model.json file yourself and add it together with the @Uid annotation before renaming your entity/property.

### **Changing Property Types**

ObjectBox does not support migrating existing property data to a new type. You will have to take care of this yourself, e.g. by keeping the old property and adding some migration logic.

#### **New property, different name**

(i) This solution useful if you need data migration or just want to keep the old data around.

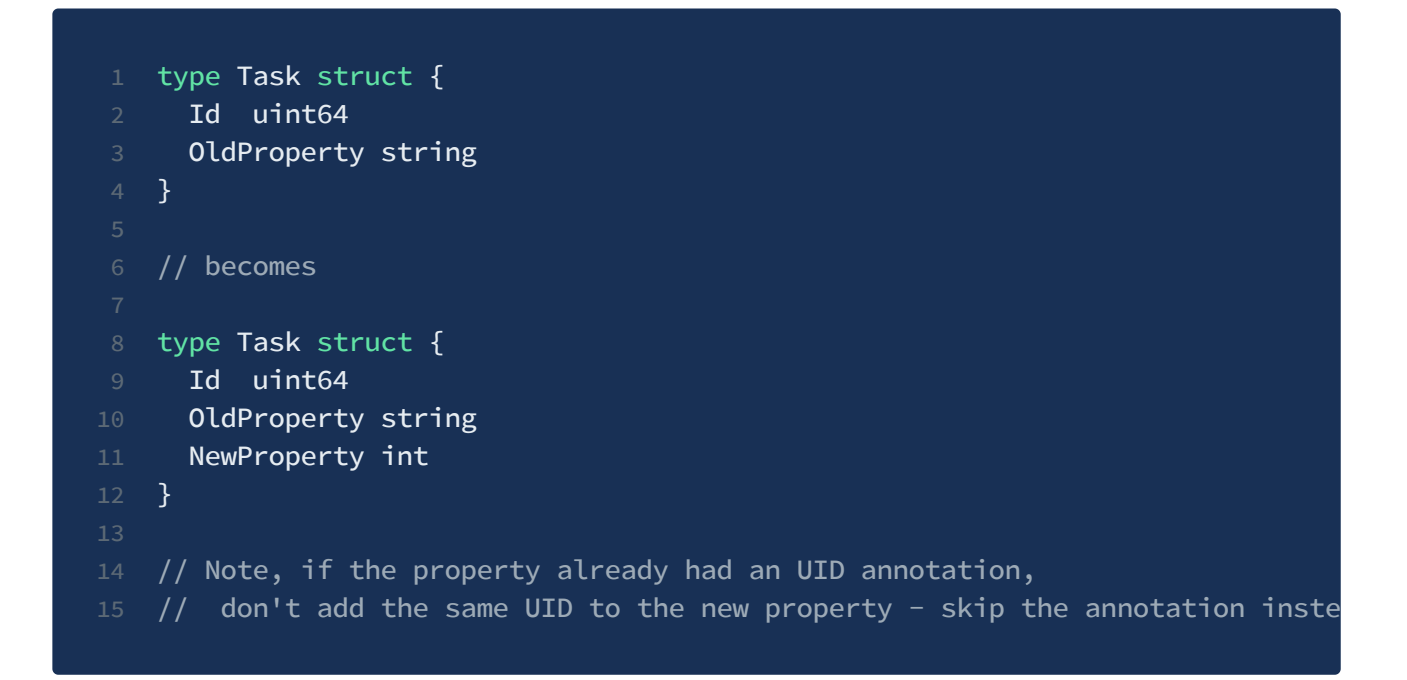

#### **Reset data - new UID on a property**

This solution useful if you don't care about the original data at all = it will be  $\left( \cdot \right)$ lost.

**Step 1:** Add an empty `objectbox:"uid"` annotation to the property you want to reset:

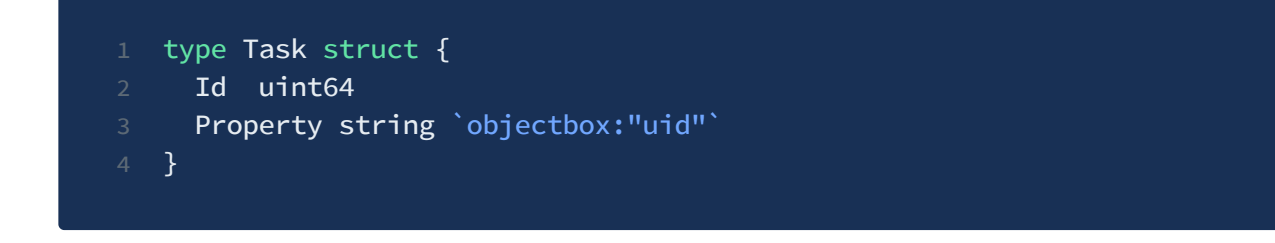

**Step 2:** Re-generate ObjectBox code for the project using go generate  $./...$  in your project directory. The generation will fail with an error message that gives you the current UID of the property:

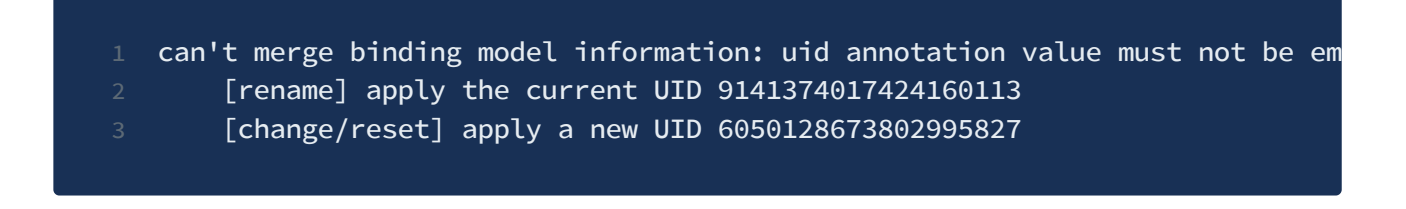

**Step 3:** Apply the UID printed in the error message to your property (and change its type):

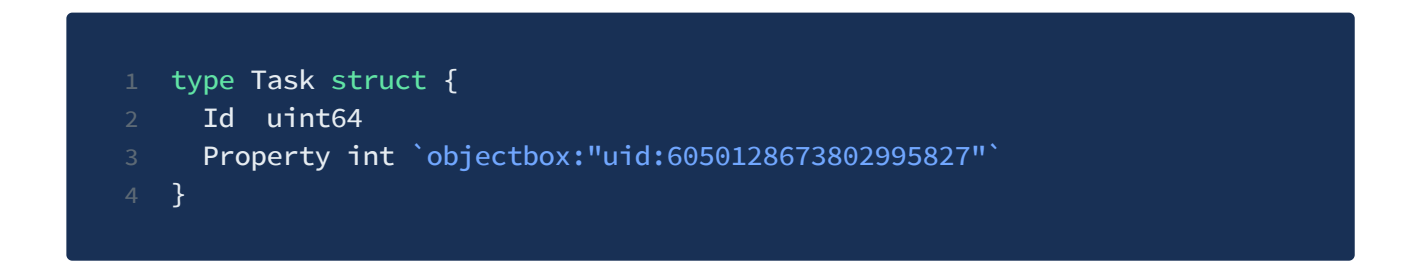

You can now use the property in your entity as if it was a new one.

 $\overline{(\cdot)}$  The original property data isn't really removed right away on old stored objects but will be empty when read from DB and overwritten (thus finally lost) next time an object is written.

# <span id="page-35-0"></span>Custom types

The following built-in types, their aliases and named types based on them are recognized as ObjectBox and stored as an appropriate internal type:

```
int, int8, int16, int32, int64
2 uint, uint8, uint16, uint32, uint64
3 bool
4 string, []string
5 byte, []byte
6 rune
   float32, float64
```
### **Defining a converter**

To add support for a custom type, you can map properties to one of the built-in types using a converter annotation.

For example, you could define a color in your entity using a custom Color struct and map it to an int32 . Or you can map the time.Time to an int64 , though losing some precision - less than a millisecond, i. e. a thousandth of a second):

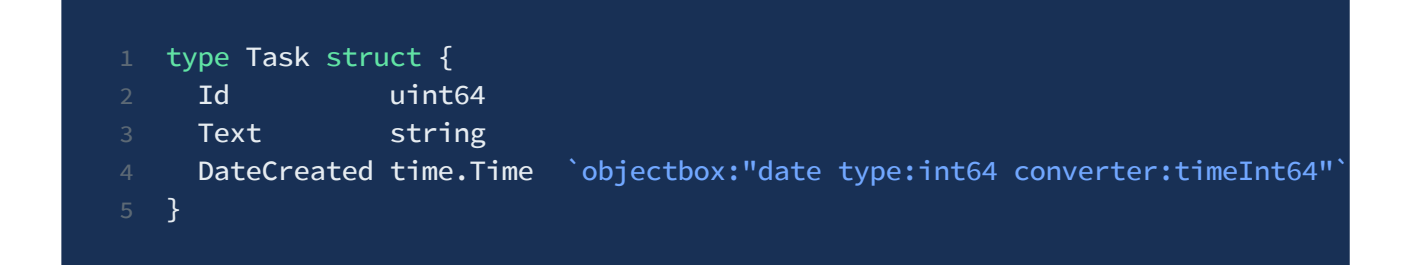

In the entity definition above, we instruct ObjectBox to store the DateCreated field as a int64 while converting it to/from time. Time when using in the program. ObjectBox will generate a binding code that will call the following two functions (both start with the prefix timeInt64 specified above):

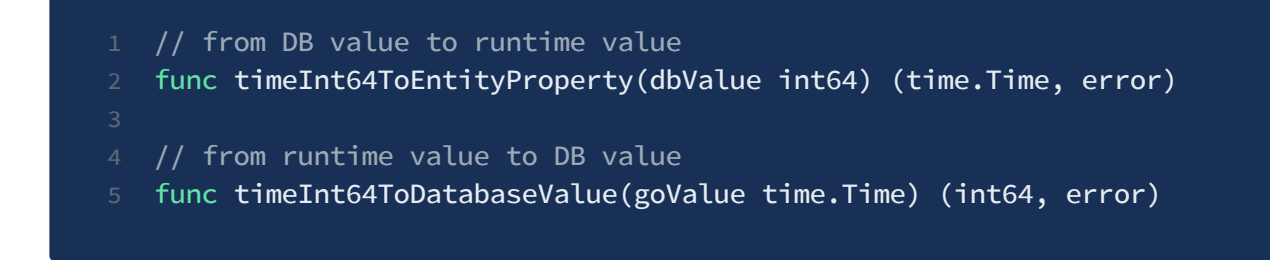

Just to complete the example, those functions could be implemented like this:

```
1 // converts Unix timestamp in milliseconds (ObjectBox date field format) t
2 func timeInt64ToEntityProperty(dbValue int64) (goValue time.Time, err erro
3 err = goValue.UnmarshalText([]byte(dbValue))
4 if err != nil {
5 err = fmt.Errorf("error unmarshalling time %v: %v", dbValue, err)
6 }
7 return goValue, err
8 }
10 // converts time.Time to Unix timestamp in milliseconds
11 // i. e. internal format expected by ObjectBox on a date field
12 func timeInt64ToDatabaseValue(goValue time.Time) (int64, error) {
13 var ms = int64(goValue.Nanosecond()) / 1000000
14 return goValue.Unix()*1000 + ms, nil
15 }
```
 $(i)$  Actually this converter for time. Time is already part of the objectbox package and used automatically when you mark a time.Time property with `objectbox:"date"`.

### **Queries on custom types**

When you use a converter, the actual value stored in the database is the result of the ...ToDatabaseValue() call, e.g. int64 in the previous example. Therefore, when you want to compare the stored data in a query condition, make sure you use the converted value as well:

```
1 // Create
2 id, \angle := box.Put(&model.Task{
3 Text: "Buy milk",
4 DateCreated: time.Now().UTC()
5 })
7 // Query
8 minTime, _ := time.Parse(time.RFC3339, "2018-11-28T12:16:42.145+07:00")
9 minTimeInt64, _ := objectbox.TimeInt64ConvertToDatabaseValue(minTime)
10 tasks, - := box.Query(11 model.Task_.DateCreated.GreaterThan(minTimeInt64)
12 ).Find()
```
## **Things to look out for**

You must **not interact with the database** (such as using Box or ObjectBox ) inside the converter. The converter methods are called within a transaction, so for example getting or putting entities to a box will fail.

Your converter implementation must be **thread safe** as it can be called from multiple go routines in parallel. Try to avoid using global variables.

Query is unaware of custom types. You have to **use the primitive DB type for queries**.

# <span id="page-38-0"></span>Relations

Objects may reference other objects, for example using a simple reference or a list of objects. In database terms, we call those references **relations**. The object defining the relation we call the **source** object, the referenced object we call **target** object. So the relation has a direction.

If there is one target object, we call the relation **to-one.** And if there can be multiple target objects, we call it **to-many**.

Relations are initialized eagerly by default - i.e. the targets are loaded & as soon as the source object is read from the database. Lazy/manual loading of tomany relations is possible, using an annotation.

### **To-One Relations**

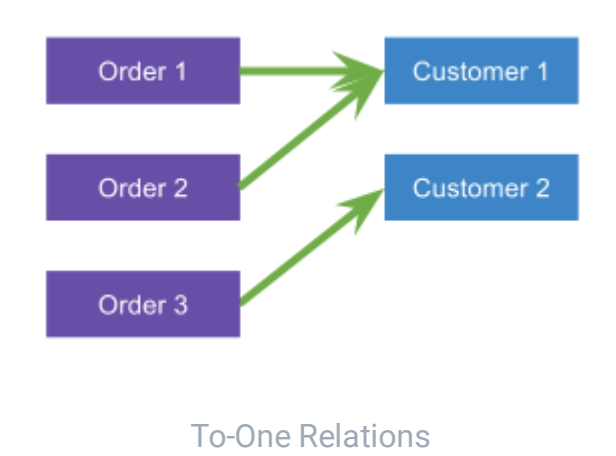

You define a to-one relation using `link` annotation on a field that is a pointer or value type of another entity. Consider the following example - the Order entity has a to-one relation to the Customer entity.

```
1 type Order struct {
2 Id uint64
3 Customer *Customer `objectbox:"link"`
4 Notes string
5 }
7 type Customer struct {
8 Id uint64
9 Name string
10 }
```
Now let's add a customer with a few orders.

```
main.go
1 // note that here we're creating a new customer
2 // but we could have also reused an existing one
3 var customer = &model.Customer{Name: "ACME Inc."}
5 var box = model.BoxForOrder(ob)
7 // Insert a new order. ObjectBox also inserts the customer automatically
8 // because it's new (customer.Id == \theta at this point)
9 box.Put(&model.Order{
10 Notes: "first order, new customer",
11 Customer: customer,
12 })
16 // Add another order. Now the customer. Id is already > 017 // so it's not inserted again, just referenced
18 box.Put(&model.Order{
19 Text: "second order, existing customer",
20 Customer: customer,
21 })
```
After the  $box.Put$  has been executed on the first order, the customer. Id would be 1 because we're using pointers ( Customer \*Customer field) so Put could update the variable when it has inserted the Customer. Note that this wouldn't be possible if we were using copies ( Customer Customer field) and in that case you should insert the customer manually into it's box first (or use an existing customer selected from the database).

We can also **read**, **update** or **remove** the relationship to a customer:

```
main.go
1 var box = model.BoxForOrder(ob)
3 order, = := box.Get(1) // Read
4 // at this point, order. Customer is already loaded automatically (eager-lo
6 order. Customer = nil // Remove the relation
7 box.Put(order) // Update
9 // or do an update to a different customer
10 customers, _ := model.BoxForCustomer(ob).GetAll()
11 order.Customer = customers[2]
12 box.Put(order)
```
Note that removing the relation does not remove the customer from the database, it removes only the link between this specific order and the customer.

### **To-Many Relations**

There is a slight difference if you require a one-to-many (1:N) or many-to-many (N:M) relation.

A 1:N relation is like the example above where a customer can have multiple orders, but an order is only associated with a single customer. An example for an N:M relation are students and teachers: students can have classes by several teachers but a teacher can also instruct several students.

#### **One-to-Many (1:N)**

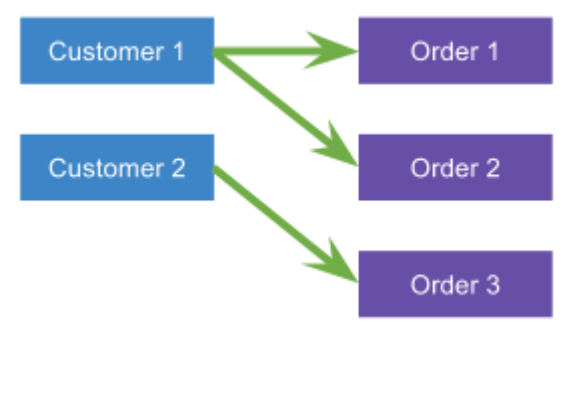

One-to-Many (1:N)

Currently, one-to-many relations are defined implicitly as an opposite relation to a to-one relation as defined above. This is useful for queries, e.g. to select all customers with an order placed within the last seven days.

#### **Many-to-Many (N:M)**

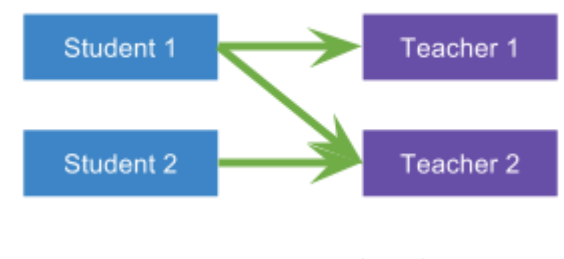

Many-to-Many (N:M)

To define a to-many relation, you can use a slice of entities - no need to specify the link annotation this time because ObjectBox wouldn't know how to store a slice of structs by itself anyway so it assumes it must be a many-to-may relation. They're stored when you put the source entity and loaded when you read it from the database, unless you specify a lazy annotation in which case, they're loaded manually, using Box::GetRelated().

Assuming a students and teachers example, this is how a simple student class that has a to-many relation to teachers can look like:

model.go type Teacher struct { Id uint64

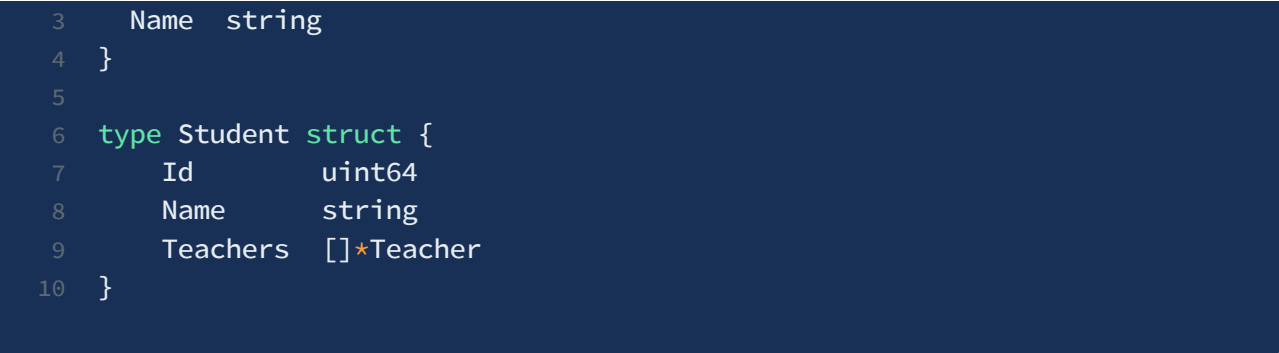

**Adding** the teachers of a student works exactly like with a list:

```
main.go
1 var teacher1 = &model.Teacher{Name: "John Wise"}
2 var teacher2 = &model.Teacher{Name: "Peter Clever"}
4 var student1 = 8model.Student\{5 Name: "Martin Curious",
\overline{6} // we can create the slice in place
7 Teachers: []*model.Teacher{teacher1, teacher2},
8 }
10 // or append to it
11 var student2 = &model.Student{Name: "Earl Eager"}
12 student2.Teachers = append(student2.Teachers, teacher2)
14 // puts students and teachers
15 var box = model.BoxForStudent(ob)
16 box.Put(student1)
17 box.Put(student2)
```
Similar to the to-one relations, related entities are inserted automatically if they are new. If the teacher entities do not yet exist in the database, the to-many will also put them. If they already exist, the to-many will only create the relation (but not put them).

To **get** the teachers of a student we just access the list:

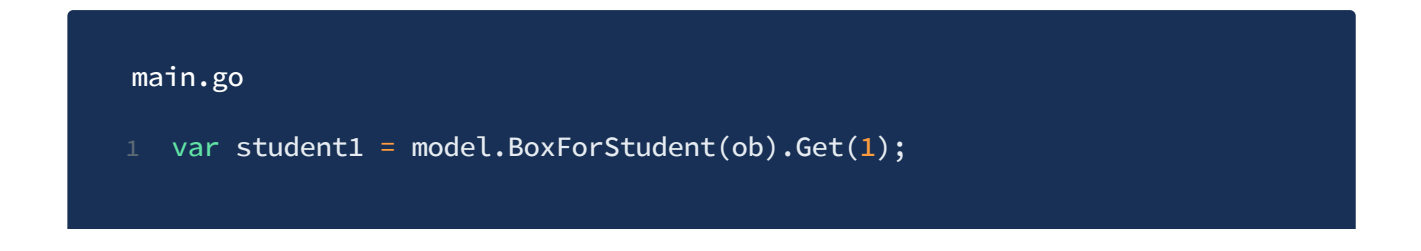

```
for _, teacher := range student1.Teachers {
3 fmt.PrintLn(teacher.Name)
4 }
```
**Remove** and **update** work similar to insert - you just change the student. Teachers slice to reflect the new state (i.e. remove element, add elements, etc) and box.Put(student). Note that if you want to change actual teacher data (e.g. change teachers name), you need to update the teacher entity itself, not just change it in one of the student.Teachers slice.

#### **Lazy loading**

In case the slices might contain many objects and you don't need to access the slice of the related objects each time you work with the source object, you may consider enabling the so called lazy-loading. You do that by specifying the `lazy` annotation on the field. Consider the updated model of the previous example:

```
model.go
  type Teacher struct {
   Id uint64
3 Name string
4 }
6 type Student struct {
7 Id uint64
8 Name string
9 Teachers []*Teacher `objectbox:"lazy"`
10 }
```
This way, when you read a Student object, the Teachers field would be nil and you can work with the student as you wish, changing it and saving and the list of assigned teachers wouldn't change as long as the Teachers field stays nil . If it wasn't nil , but a slice of Teachers instead, ObjectBox would recognize this as an update of the field and replace the relational links.

#### **Reading a lazy-loaded slice**

To access the list of Teachers , we need to first load them. ObjectBox has generated a helper method just for that

```
main.go
1 var box = model.BoxForStudent(ob)
3 var student1 = box.Get(1);5 // at this point `student1.Teachers == nil`, so if we need it, we must loa
6 box.GetRelated(student1) // loads all lazy-loaded relations
8 // or alternatively load just the Teachers property
9 // (useful if there were other lazy-loaded relations we didn't care about
10 box.GetRelated(student1, Student_.Teachers)
11 // now the teachers are loaded and we can access them as usual
12 for _, teacher := range student1.Teachers {
13 fmt.PrintLn(teacher.Name)
14 }
```
#### **Updating a lazy-loaded slice**

To update the list of Teachers , we can either overwrite the slice with completely new data (new slice), or if we want to keep the original data and update it, e.g. change a few items, we need to load them first the same way as when reading (above).

```
main.go
1 var box = model.BoxForStudent(ob)
3 var student1 = box.Get(1);5 // propagate student1.Teachers based on the current data in DB
6 box.GetRelated(student1, Student_.Teachers)
7 // add a new teacher to the existing
8 student1.Teachers = append(student1.Teachers, &model.Teacher{Name: "Peter
10 // save the updated list, including a new teacher
11 box.Put(student1)
```
# FAQ

## **How is ObjectBox different from BoltDB (bolt/bbolt) or Badger?**

BoltDB and Badger are **key/value stores**. These are database primitives using bytes for keys and values. Many databases, including ObjectBox, build on top of a K/V layer to provide a higher level interface than "just bytes". One approach to do that is a separate ORM layer (like GORM, Storm, etc.). ObjectBox Go takes a slightly different approach, integrating both together to provide a concise and type-safe interface with great performance all in one package.

Therefore, we call ObjectBox an **object database**. You interact with it using objects; the same structs you use in your Go code. Just like that, no tearing apart for SQL whatsoever required.

Also, ObjectBox knows the "inside" of objects; and allows to query for struct fields ("properties"). It also manages indexing for you, you just have to specify which properties should be indexed.

## **Couldn't I just use JSON to store data? (or anything filebased)**

**Note:** The same also applies other simple file based approaches using CSV, XML, or object collections stored using binary serializations like Protocol Buffers, BSON, MessagePack, ...

It's perfectly fine to store data as JSON if you have a limited number of objects to manage. The more scalable approach to manage data, however, is to use a database like ObjectBox:

- ObjectBox uses a binary encoding which is faster
- Individual object changes: Let's say you have a list of objects and you change a single value. Using JSON, you typically write the entire list. ObjectBox touches a single object only.
- Random access: In ObjectBox you can get single objects efficiently without need to parse the entire JSON file.
- Memory efficiency: In close collaboration with the OS, ObjectBox can "page" through large data sets which would not fit into memory
- Queries & Indexing: ObjectBox comes with automatic indexing; which will drastically improve queries.
- ObjectBox offers ACID transactions to keep your data safe and consistent.

### **Is ObjectBox ACID compliant? Is it an in-memory database?**

ObjectBox comes with ACID [transactions](#page-14-0). It has hard durability (the "D" in ACID) semantics. For synchronous transactions (e.g. what happens under the hood for Box.Put()), data is stored durable once it returns. Unlike ObjectBox, many NoSQL DBs have relaxed durability semantics (e.g. a time window of second where data can be lost).

ObjectBox is not an in-memory database. The latter have high RAM requirements because they have to keep ALL data in memory. ObjectBox usage of RAM is flexible; it doesn't need much but makes use of RAM if it is available. That is why ObjectBox is usually as fast as an in-memory database.

### **I'm getting "exit status 3221225781" on Windows**

Exit status 3221225781 is a secret code :) for a missing DLL on windows. So even if your code has been compiled successfully, Windows can't find the DLL when launching the application (or tests). The DLL needs to be copied somewhere Windows will recognize it. See Installation on Windows for instructions.

### **I'm getting errors during installation**

You may encounter various seemingly unrelated errors when trying to install ObjectBox on a system without a C/C++ compiler (or when trying to cross-compile). These may be, for

#### example:

- ... objectbox-go/objectbox/condition.go:21:14: undefined: QueryBuilder cannot find module for path github.com/objectbox/objectbox-
- go/internal/generator pkg/mod/github.com/objectbox/objectbox-go@v1.0.0/objectbox/model.go:30:2:
- cannot find package

These errors are caused by Go failing to compile the package correctly. Because ObjectBox is using a native library, it requires CGO, which in turn needs a C/C++ compiler. Please make sure you have a working C/C++ compiler installed. See the installation instructions for further details.

 $(i)$  Trying to cross-compile ObjectBox may also be giving you similar errors. The reason is the same - not having the right C/C++ cross-compiler set up.

Currently, cross-compilation is not tested/supported so please use native platform compilation for now and upvote this [GitHub](https://github.com/objectbox/objectbox-go/issues/18) issue if cross-compilation is important for you.